## **Treinamento**

# **Edição do conteúdo do site**

março de 2021

**Marcelo Modesto Costa**

Serviço de Apoio Institucional Instituto de Matemática e Estatística Universidade de São Paulo

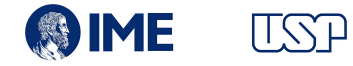

## **Índice**

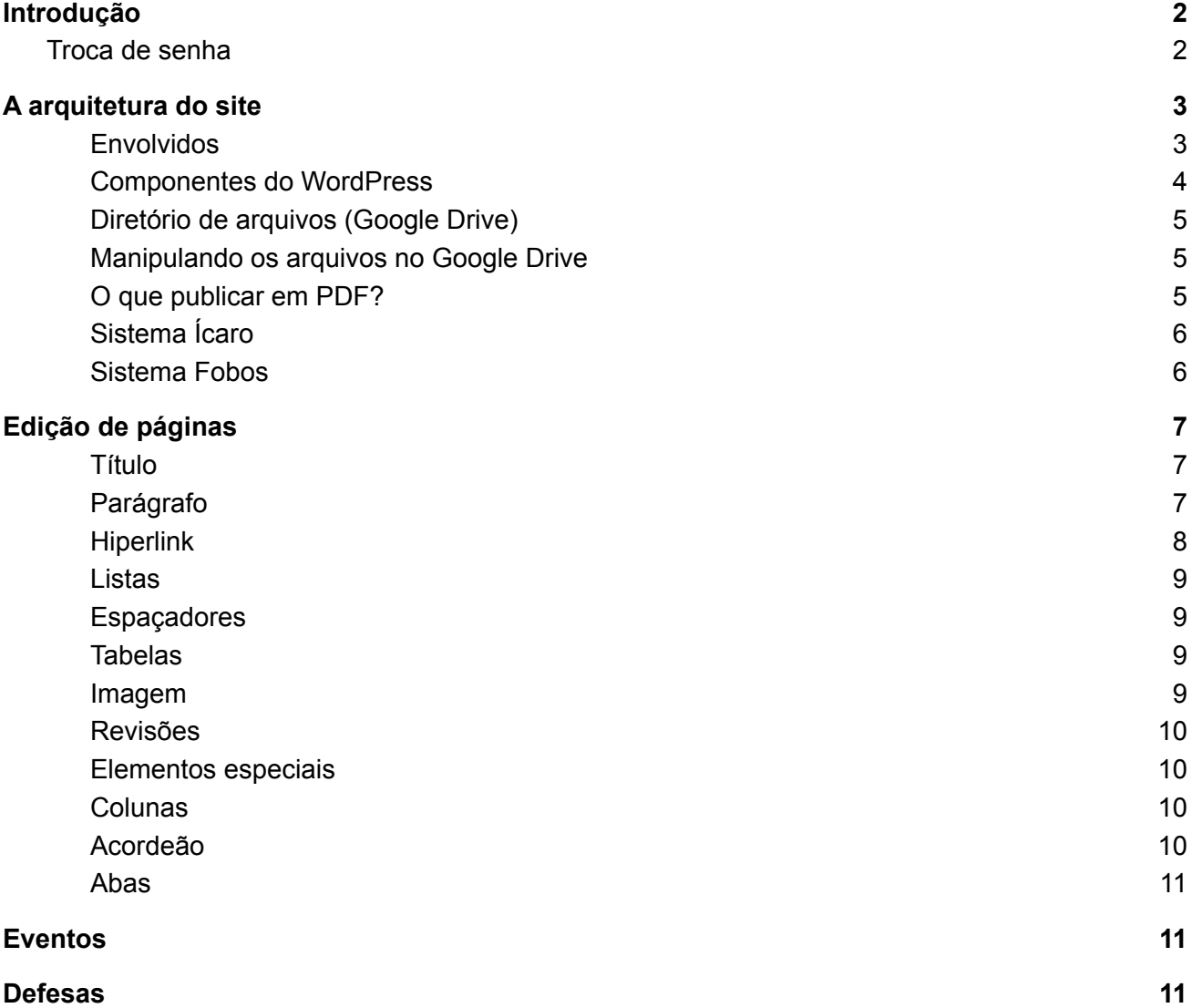

## <span id="page-2-0"></span>**Introdução**

Você recebeu as credenciais de acesso, que lhe asseguram os privilégios de **editor de conteúdo** do novo site do Instituto. Essas credenciais são de uso pessoal e intransferível, sendo o seu proprietário responsável pelas ações executadas com a sua conta.

É expressamente proibido o fornecimento das credenciais pessoais a outros funcionários, professores, estagiários ou terceiros. Se alguém necessitar de acesso, não compartilhe sua senha, solicite ao webmaster a criação de uma nova conta. Tais orientações estão previstas em legislação específica da Universidade:

- Portaria GR 3662 Dispõe sobre os [administradores](http://www.leginf.usp.br/?portaria=portaria-gr-no-3662-de-12-janeiro-de-2006) e usuários dos sistemas [computacionais](http://www.leginf.usp.br/?portaria=portaria-gr-no-3662-de-12-janeiro-de-2006) da USP;
- Portaria GR 7141 Dispõe sobre regras de [permissão](http://www.leginf.usp.br/?portaria=portaria-gr-no-7141-de-2-de-marco-de-2018) de acesso aos serviços [computacionais](http://www.leginf.usp.br/?portaria=portaria-gr-no-7141-de-2-de-marco-de-2018).

<span id="page-2-1"></span>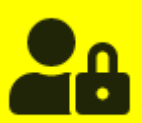

#### Troca de senha

Ao realizar o primeiro acesso, troque a senha por uma nova, contendo, no mínimo, 6 (seis) caracteres, alfanuméricos e com no mínimo 3 dos requisitos a seguir:

- i) letra minúscula;
- ii) letra maiúscula;

iii) número e/ou caractere especial (por exemplo: \$%#@!\*).

Evite a utilização de nomes, datas especiais e sequências óbvias de números e letras.

Siga os passos para a alteração da senha:

No menu principal, escolha a opção Perfil;

Em Gerenciamento de Conta, selecione Definir nova senha;

Informe a nova senha e clique em atualizar perfil.

### <span id="page-3-0"></span>**A arquitetura do site**

O novo site do Instituto foi desenvolvido com o WordPress, um software para criação de sites e blogs, adotado por várias universidades ao redor do mundo e pela USP. O entendimento da arquitetura do site, isto é, saber como o site é organizado, quais seus componentes, a interação entre eles e como funcionam é fundamental para o uso adequado de seus recursos. A figura 1, abaixo, ilustra essa organização e seus elementos são apresentados a seguir.

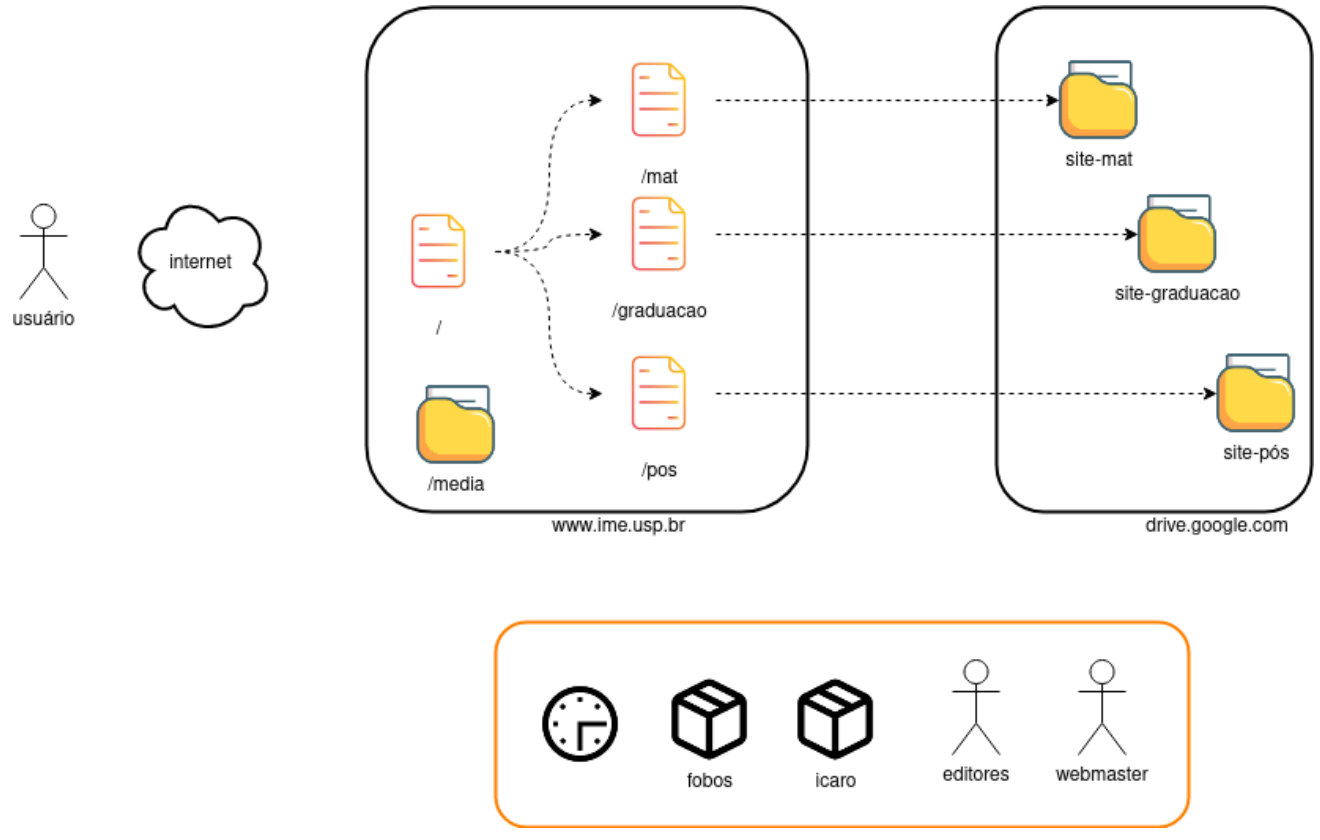

*Figura 1: visão geral dos elementos que compõem o site*

#### <span id="page-3-1"></span>**Envolvidos**

#### **Usuários**

Os usuários são todas as pessoas que acessam o site.

#### **Editor de conteúdo**

Os editores de conteúdo são as pessoas responsáveis pelo conteúdo de determinada área do site.

#### **Webmaster**

Os webmasters são os técnicos envolvidos no desenvolvimento e suporte do site.

#### <span id="page-4-0"></span>**Componentes do WordPress**

#### **Páginas**

As páginas são o recurso do WordPress mais utilizado no site do IME. Cada página contém informações sobre um assunto específico e nada mais. Como exemplo, observe a página Concursos, que apresenta todos os editais e as informações relativas aos concursos realizados pelo Instituto.

#### **Categorias**

As categorias possibilitam o agrupamento de elementos semelhantes. Os departamentos, programas de pós-graduação, cursos de graduação, comissões estatutárias, entre outros, foram organizados em categorias que agrupam um conjunto de páginas relativas à área representada pela categoria. Como exemplo, observe a categoria MAT, que representa o Departamento de Matemática, e engloba as seguintes páginas: Apresentação, Docentes, Graduação, Pós-Graduação, Pesquisa e Secretaria.

#### **Menus**

Os menus são os elementos que possibilitam a navegação no site. No novo site do Instituto foram adotados dois menus principais, sendo o menu superior principal, com as principais áreas, e o menu lateral, para os itens específicos à área a qual o usuário está visitando.

#### **Diretório de mídias**

O diretório de mídias é um repositório para o armazenamento das imagens utilizadas do site.

#### **IMPORTANTE**

As pessoas com o papel de editor de conteúdo não têm acesso ao editor de categorias e nem ao de menus. Alterações nesses itens devem ser solicitadas ao webmaster.

#### <span id="page-5-0"></span>**Diretório de arquivos (Google Drive)**

Além das páginas, muitos conteúdos são publicados em arquivos no formato PDF e, por isso, optamos pelo uso do Google Drive da plataforma USP/G-Suite, que oferece inúmeras vantagens como simplicidade na publicação, isolamento das áreas e versionamento.

#### **Manipulando os arquivos no Google Drive**

<span id="page-5-1"></span>Acesse o drive [\(https://drive.google.com](https://drive.google.com)) através da conta do @ime.usp.br ou @usp.br

#### **Criação de arquivo**

Clique em novo; Escolha upload de arquivo; Aponte para o arquivo a ser carregado.

#### **Atualização de arquivo**

Clique com o botão direito do mouse sobre o arquivo; Escolha Gerenciar versões; Clique em Fazer upload de nova versão; Aponte para o arquivo atualizado.

#### **Obtenção do link**

Clique com o botão direito do mouse sobre o arquivo; Escolha a opção Gerar link; Confirme o nível de acesso como "qualquer pessoa com o link".

<span id="page-5-2"></span>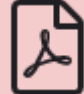

#### **O que publicar em PDF?**

Recomendamos que sejam publicados, em formato PDF, os conteúdos que sofrem mais atualizações, como documentos, declarações, editais, normas, portarias, resultados de processos seletivos, entre outros.

#### <span id="page-6-0"></span>**Sistema Ícaro**

Para apoiar os programas de pós-graduação, a biblioteca e o webmaster, estamos desenvolvendo o Sistema Ícaro que visa dar agilidade no processo de integração das áreas e, consequentemente, melhorar a qualidade da informação disponibilizada no site sobre as teses e dissertações aprovadas.

#### <span id="page-6-1"></span>**Sistema Fobos**

Visando a uniformidade na apresentação das informações sobre o corpo docente do Instituto, foi desenvolvido o Sistema Fobos, que possui uma interface para as secretarias dos Departamentos atualizarem os dados cadastrais dos docentes e está integrado ao site.

## <span id="page-7-0"></span>**Edição de páginas**

O WordPress possui vários editores disponíveis, sendo o editor clássico e o editor de blocos os mais comuns. Como as páginas foram criadas com o editor de blocos, ele é o editor recomendado e foi definido como padrão para todos os usuários. Essa configuração pode ser conferida na tela perfil do usuário, opções pessoais.

Existem vários tipos de blocos disponíveis e aqui veremos os principais.

<span id="page-7-1"></span>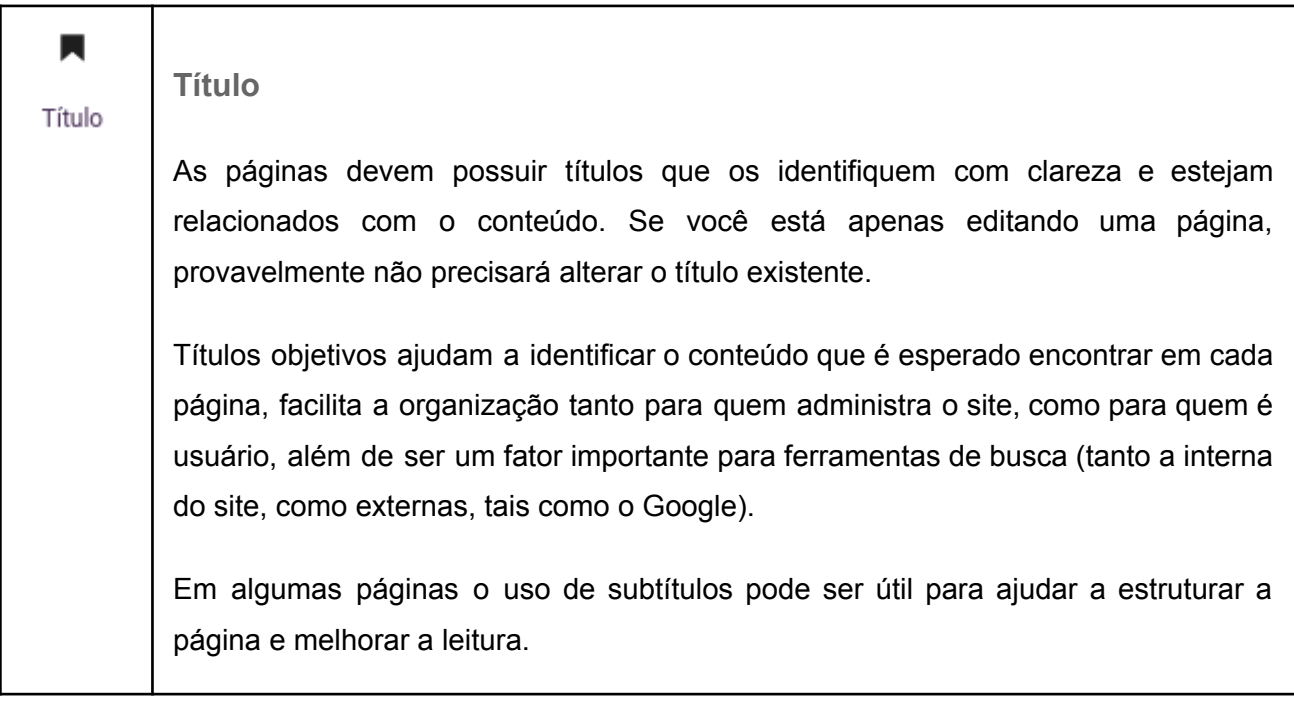

<span id="page-7-2"></span>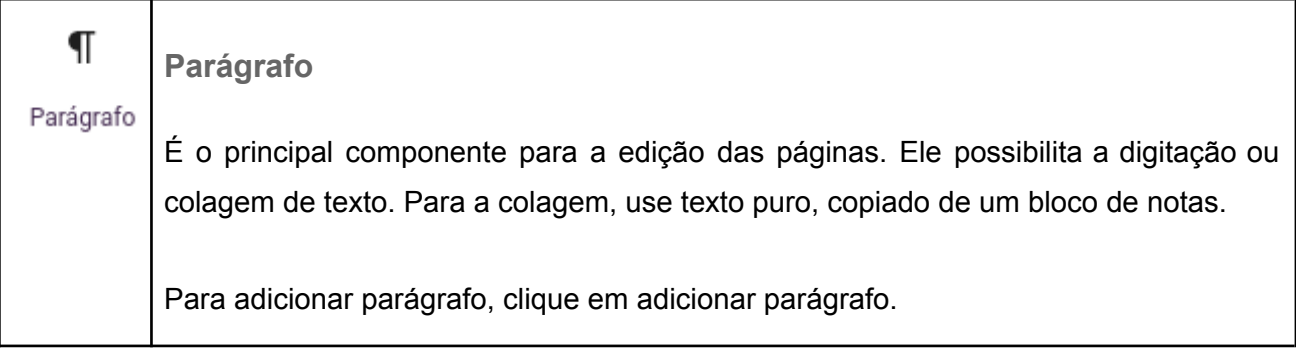

Para inserir novos parágrafos, tecle enter. Para inserir uma quebra de linha simples, utilize a combinação shift + enter. P  $\P$ B B Α *Cada bloco contém sua própria caixa de controle.* O template do site foi desenvolvido com base nas orientações do manual de identidade visual do Instituto. Por isso, a formatação dos elementos deve ser a mais simples possível. Evite utilizar cores para destaque, fontes e tamanhos variados.

#### <span id="page-8-0"></span>**Hiperlink**

ℰ

Usado para ligação entre páginas internas, para arquivos ou para sites externos. Tanto para arquivos como para sites externos, configure *abrir em nova janela.*

Não inserir hiperlinks em espaços vazios (em branco), ou seja, ao associar uma palavra ao um hiperlink, tomar cuidado para não linkar espaços vazios periféricos.

Links do tipo: "aqui" (ex. clique "aqui" para mais informações ou o formulário está disponível "aqui") ou "na página" não devem existir, pois esses links sem semântica atrapalham a leitura de navegadores do tipo texto, navegadores adaptados para deficientes visuais e motores de busca.

O uso de hiperlinks nos sites da USP é regulamentado pela [Portaria](http://www.leginf.usp.br/?portaria=portaria-gr-no-3361-de-22-de-agosto-de-2002) GR Nº 3361: Inclusão de [referências](http://www.leginf.usp.br/?portaria=portaria-gr-no-3361-de-22-de-agosto-de-2002) nas páginas WWW da USP.

<span id="page-9-0"></span>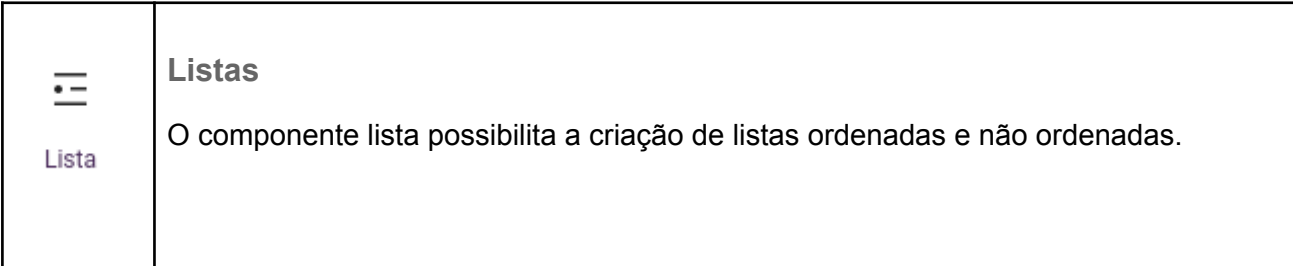

<span id="page-9-1"></span>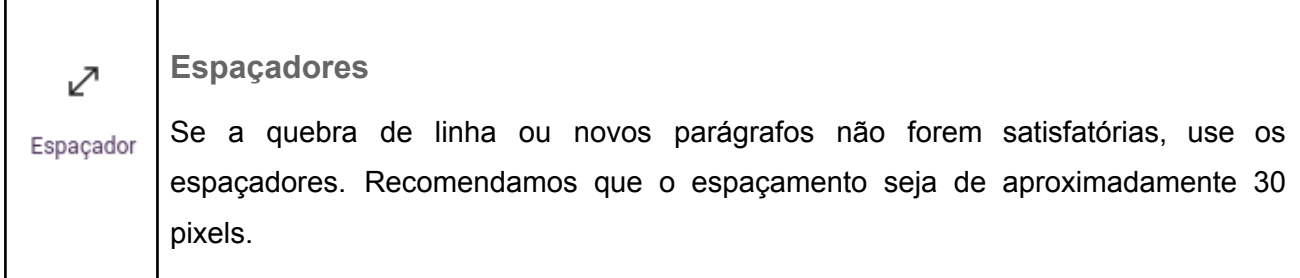

<span id="page-9-2"></span>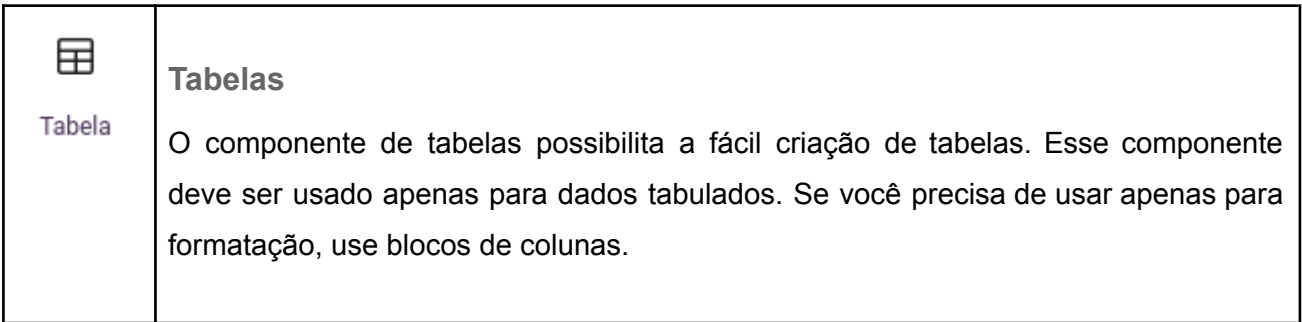

<span id="page-9-3"></span>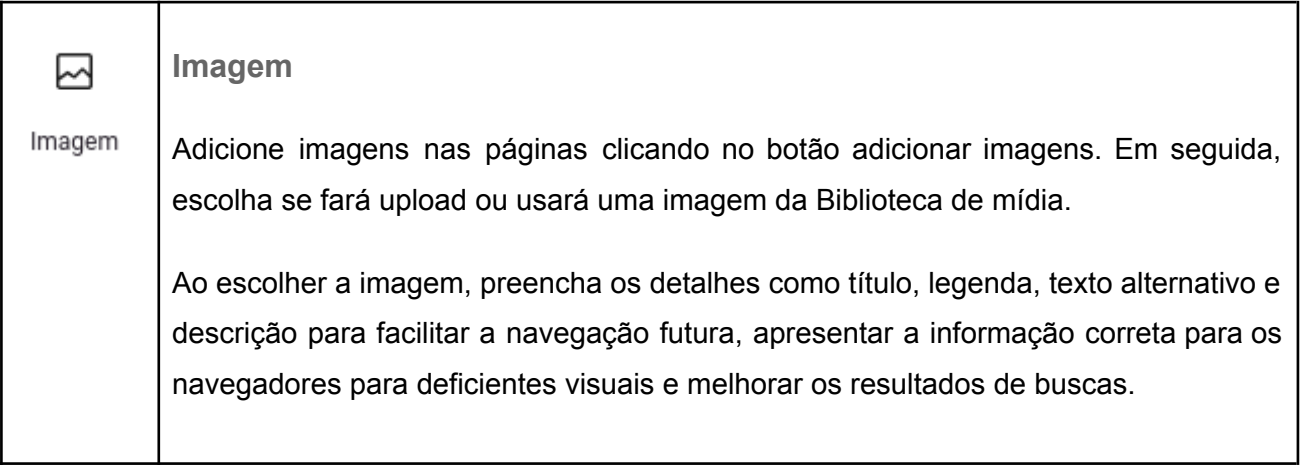

<span id="page-10-0"></span>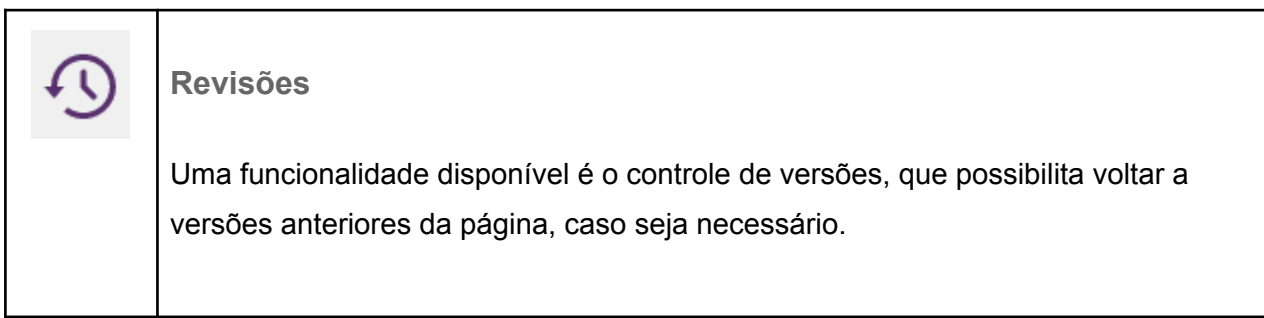

#### <span id="page-10-1"></span>**Elementos especiais**

Além dos elementos básicos, há uma série de elementos especiais que podem ser utilizados para organizar, destacar ou agrupar as informações. Esses elementos precisam ser utilizados com cautela, pois seu uso possui vantagens e também desvantagens. Consulte o webmaster em caso de dúvidas.

<span id="page-10-2"></span>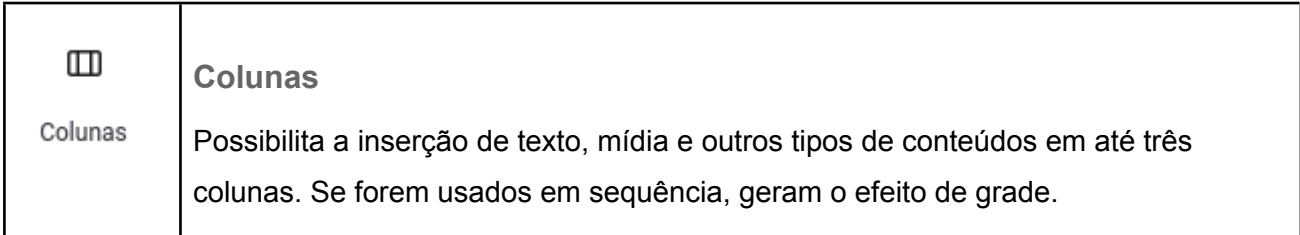

<span id="page-10-3"></span>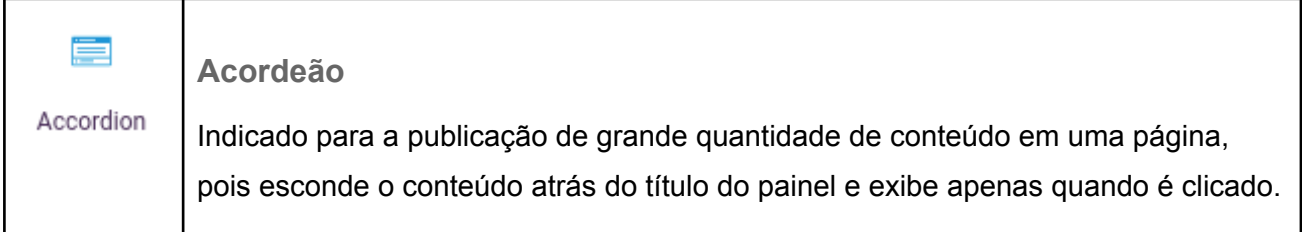

<span id="page-11-0"></span>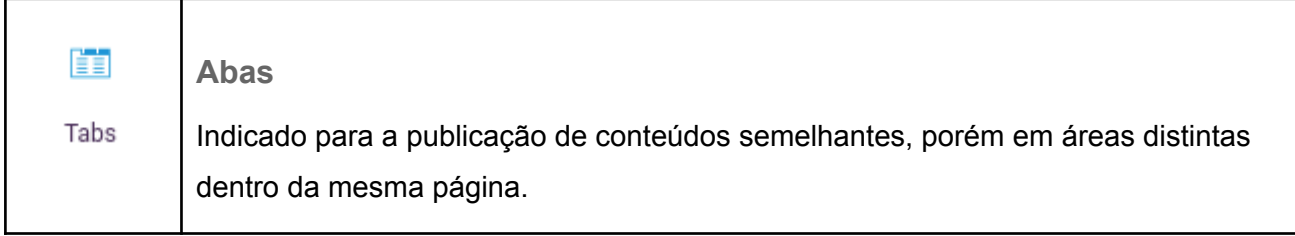

### <span id="page-11-1"></span>**Eventos**

O cadastro de eventos ainda está sendo feito diretamente pelo webmaster. Em breve teremos novidades.

## <span id="page-11-2"></span>**Defesas**

O cadastro de defesas ainda está sendo feito pelo webmaster. Em breve teremos novidades.